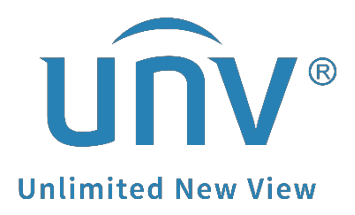

# **How to Change a Uniview Camera's System Time?**

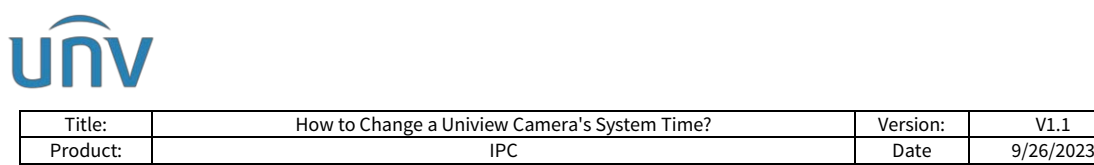

## **How to Change a Uniview Camera's System Time?**

## **Description**

*Note: This method is applicable to most scenarios. If the method cannot solve your problem, it is recommended to consult our Tech Support Team.* [https://global.uniview.com/Support/Service\\_Hotline/](https://global.uniview.com/Support/Service_Hotline/)

## **Operating Steps**

#### **Change from the camera's web interface**

**Step 1** Log into the camera's web interface.

**Step 2** Go to **Setup>System>Time** to change the system time manually in the **Set Time** field.

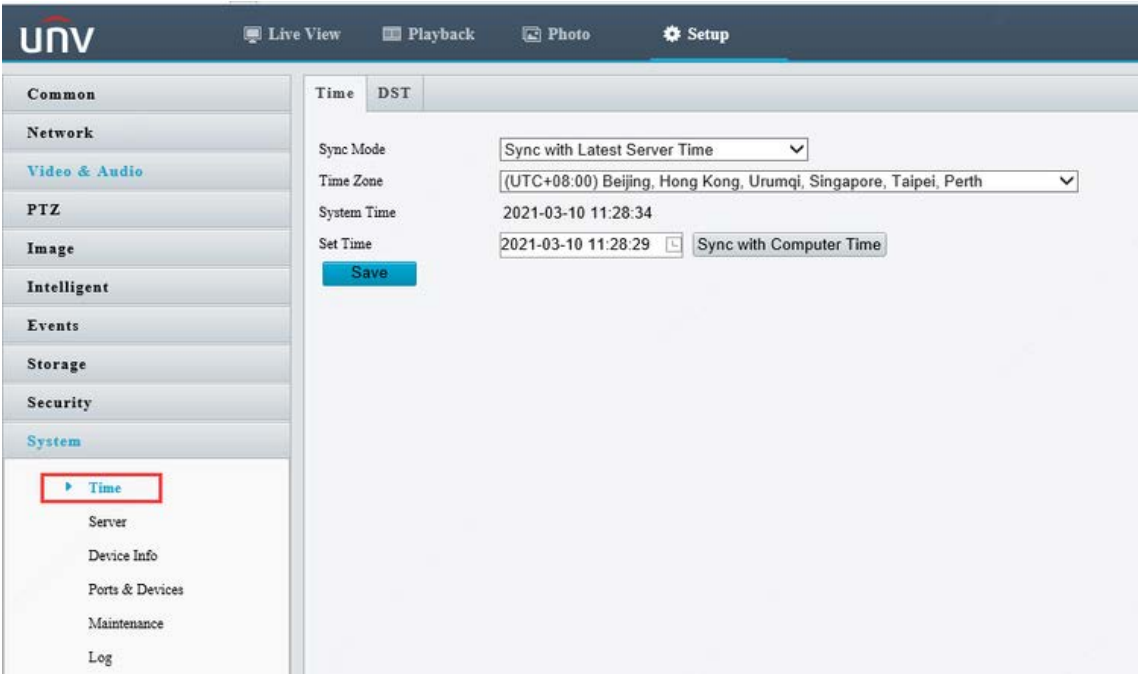

#### **Change from EZTools**

#### **Guide for EZTools 3.0.**

**Step 1** Check the camera and change the time settings under **Device Management>Config>Baisc Config**.

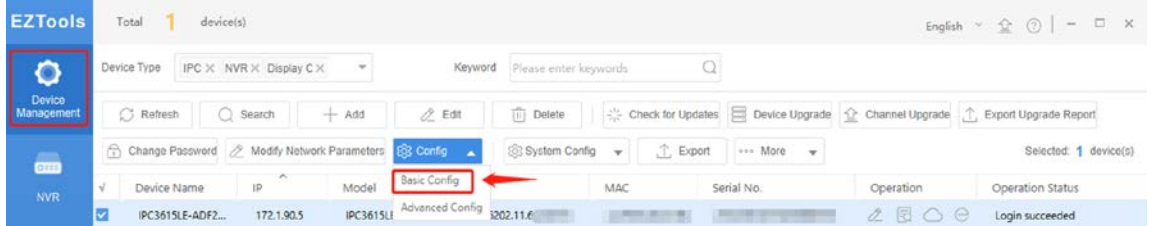

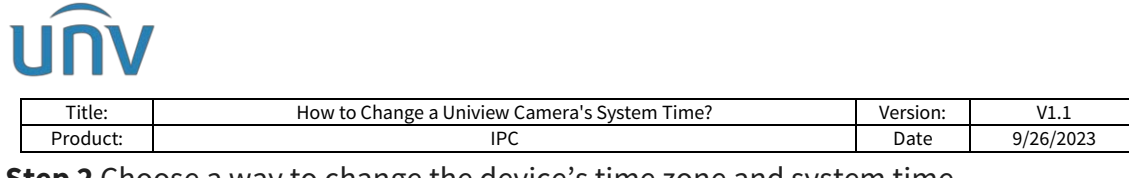

**Step 2** Choose a way to change the device's time zone and system time.

**Change manually**: Manually change the time zone and system time.

**Sync with computer time**: Click **Sync with Computer Time** to sync the device's system time with the computer's system time.

**Enable Auto Update**: Set the NTP server address, port, and update interval, and the device's system time will automatically synchronize with the NTP server time.

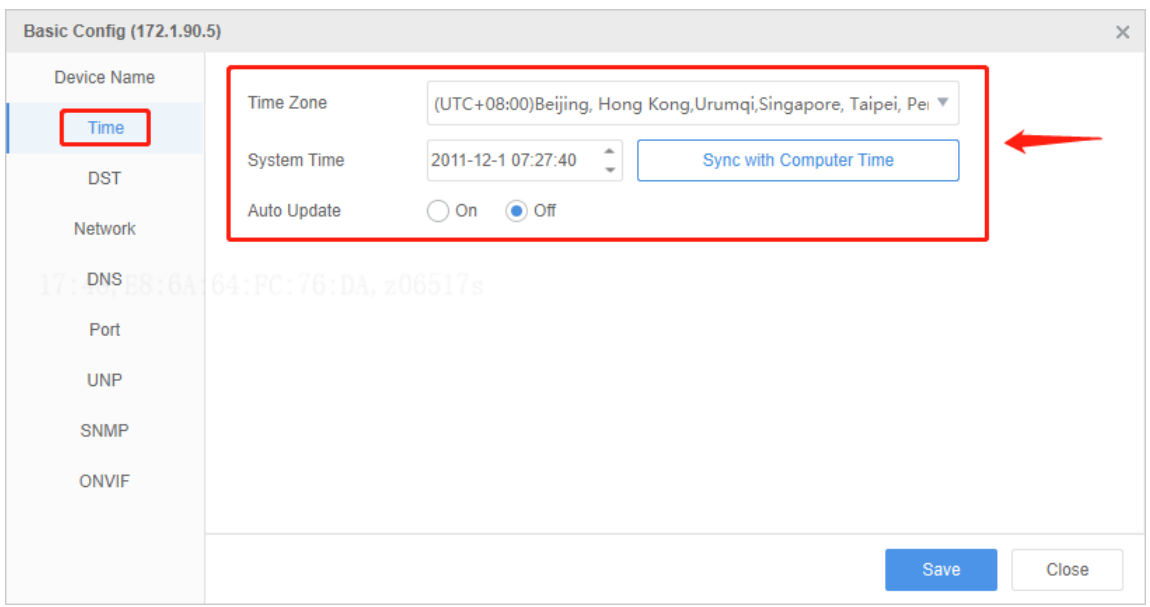

#### **Guide for EZTools 2.0.**

**Step 1** Install **EZtools** on your computer and open it. Check the camera that you need to change the time settings.

**Step 2** Click **Refresh** to search for the camera, check IPC from **Device Cfg** to find the cameras in the local network**.**

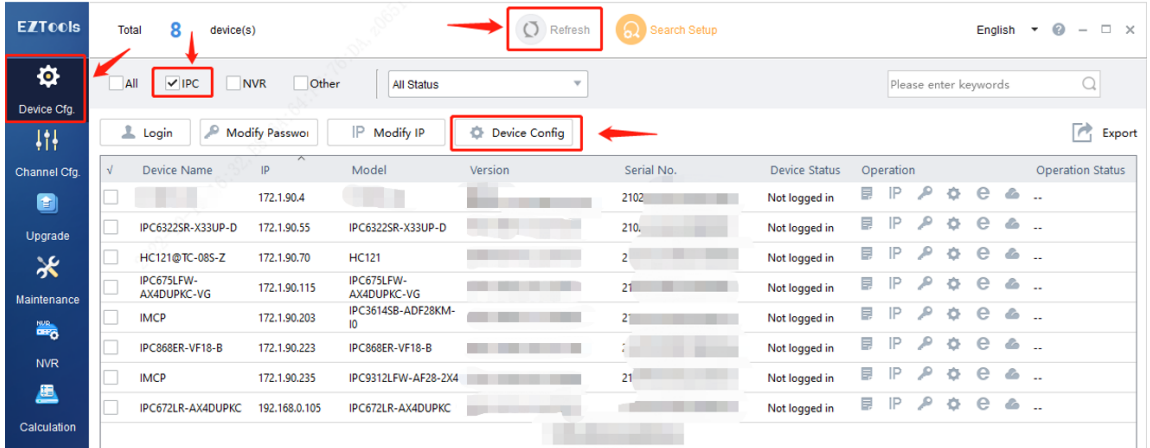

**Step 3** Click **Device Config** and then enter the login credentials of your camera. Click **OK**.

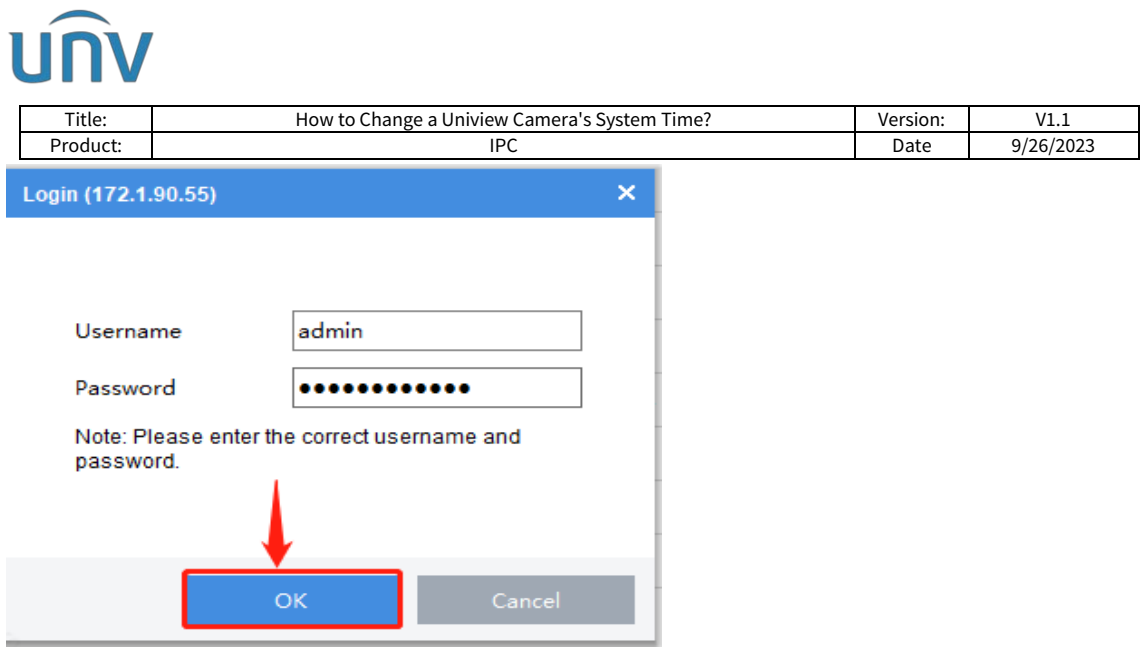

**Step 4** Click **Time** and then you can change the camera's time or time zone manually or synchronize the camera's time with the one on your computer. Don't forget to click **Save** after these changes.

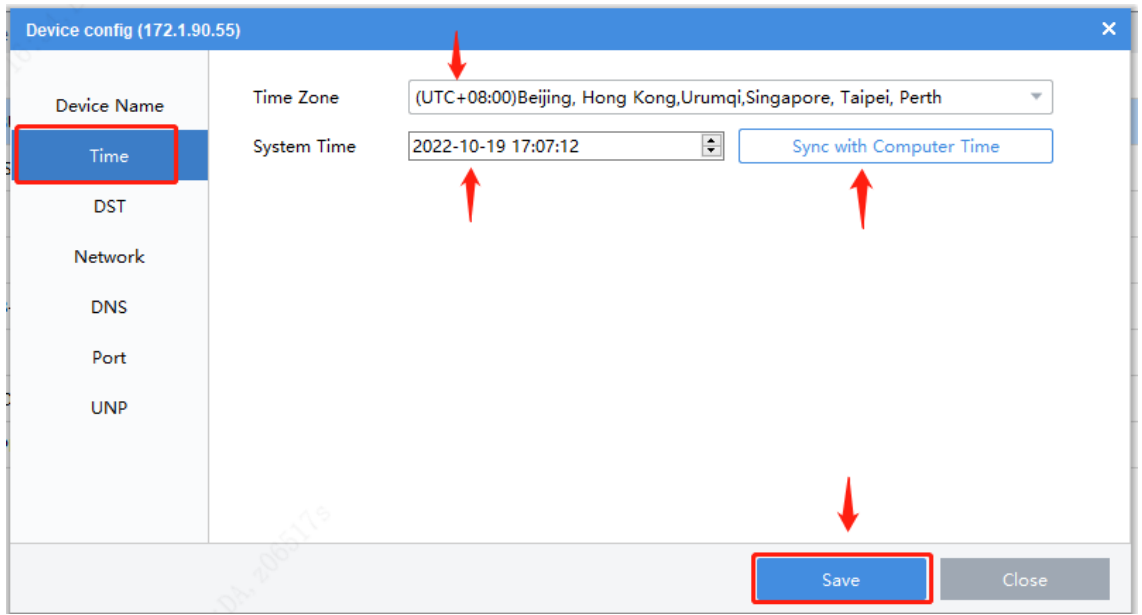

#### **Guide for EZTools 1.0**

**Step 1** Install **EZTools** on your computer and open it. Check the camera that you want to change the time settings.

**Step 2** Click **Time** and enter the camera's login credentials. Click **OK**.

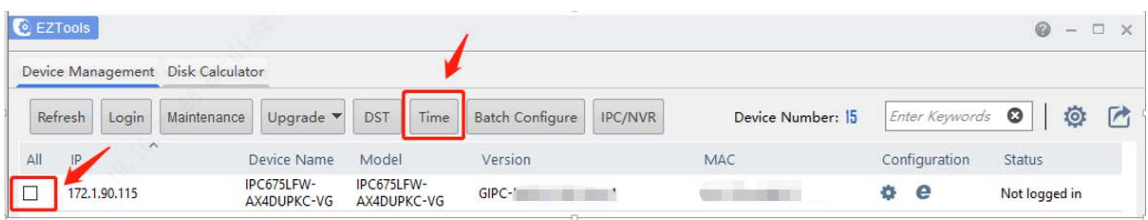

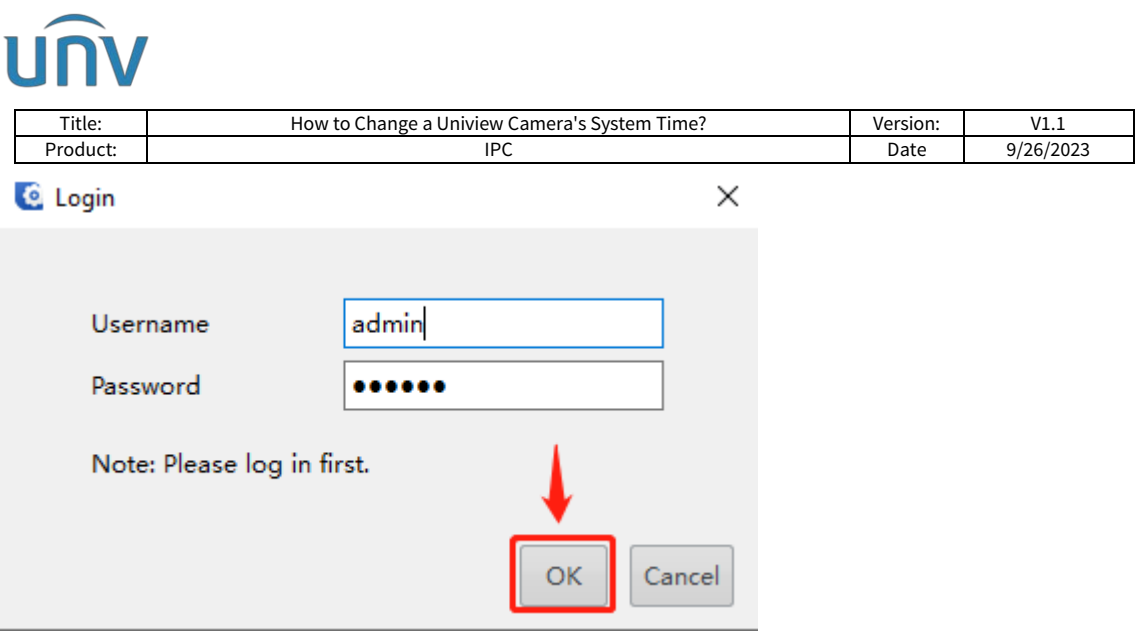

**Step 3** Change the camera's time or time zone manually or synchronize the camera's time with your computer's time.

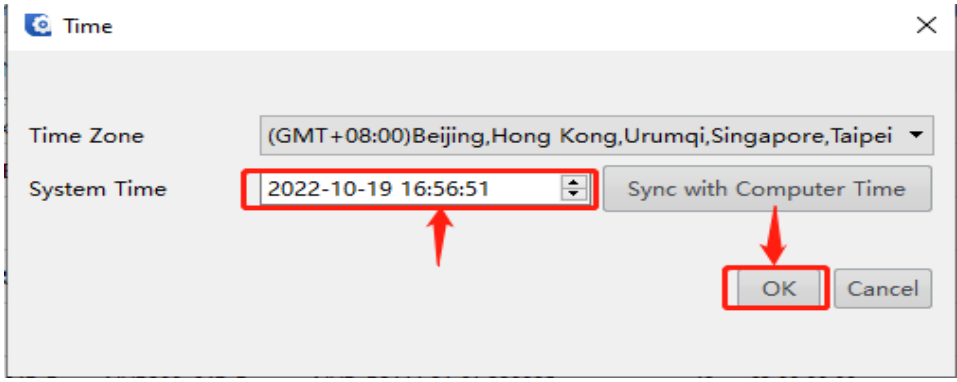